## **Jak wyszukać działki będące własnością gminy pod inwestycje SBO?**

**1. Wejdź na stronę: geoportal.szczecin.pl.**

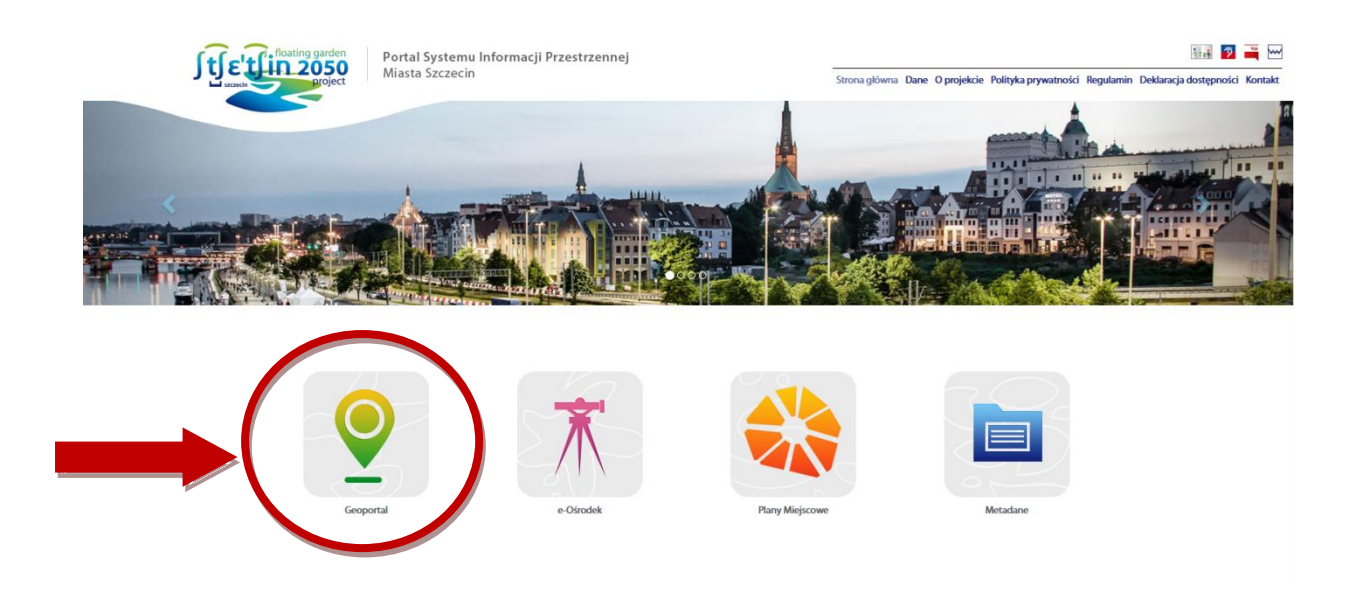

**2. Zaznacz warstwę** "Mienie gminy – do budżetu obywatelskiego". **Tereny stanowiące własność gminy podświetlą się na żółto.**

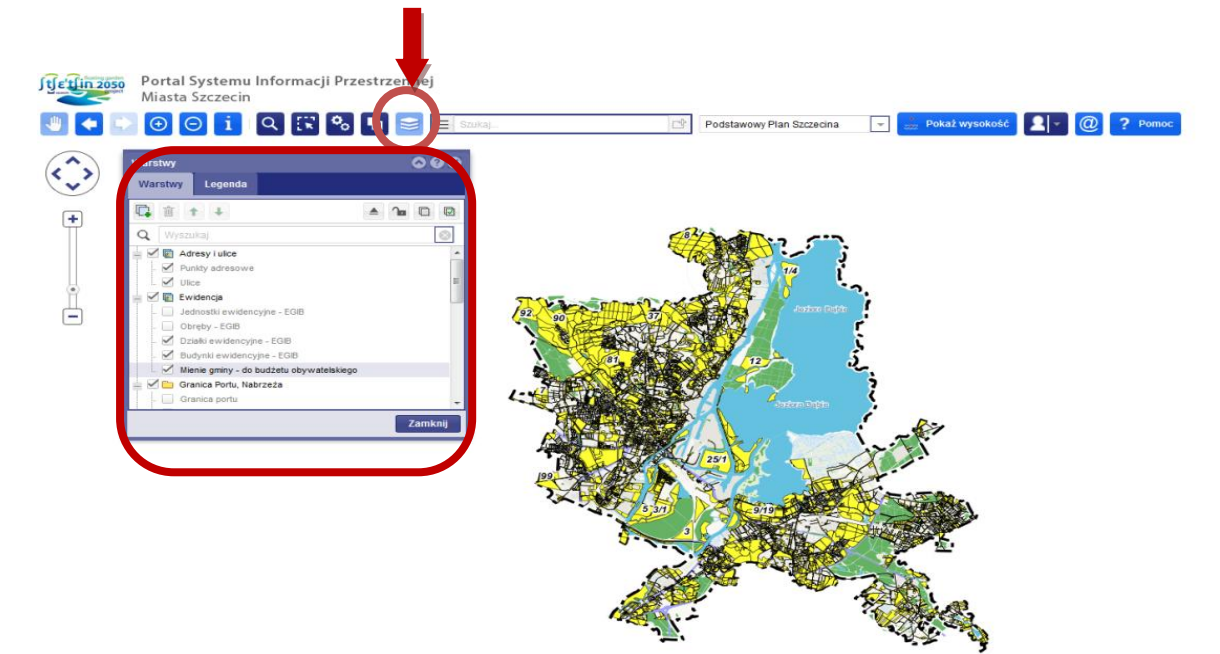

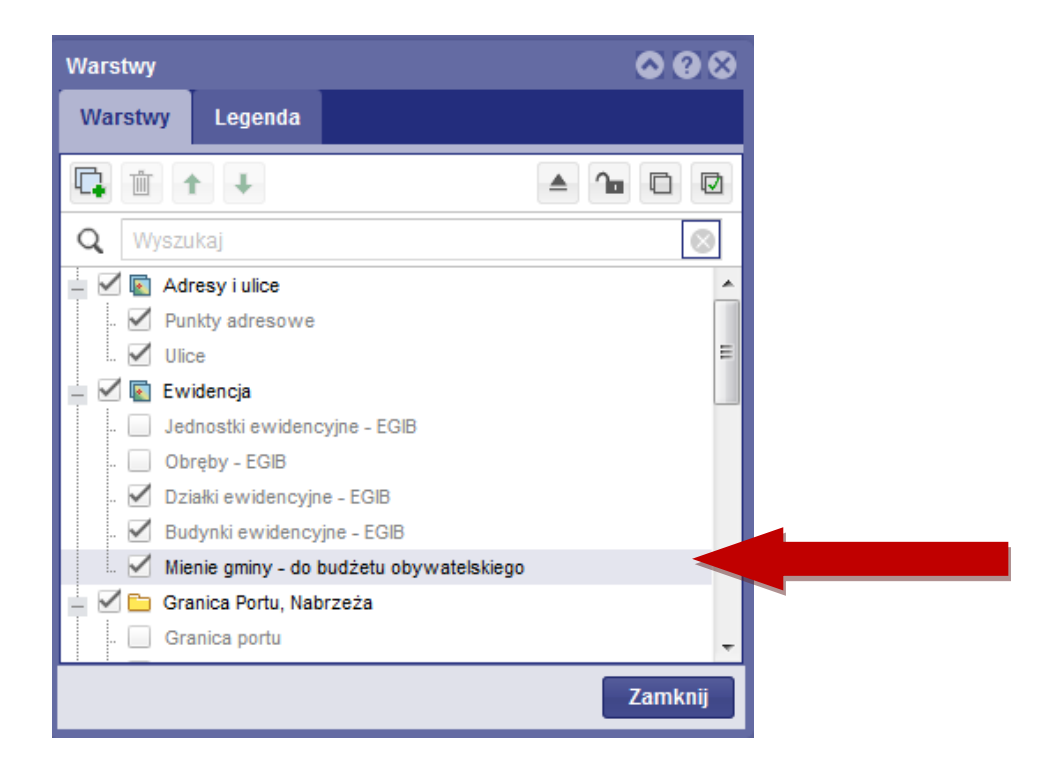

- **3. Wyszukaj obszar, który chcesz sprawdzić.** 
	- **W tym celu wpisz w wyszukiwarkę adres lub numeru działki.**

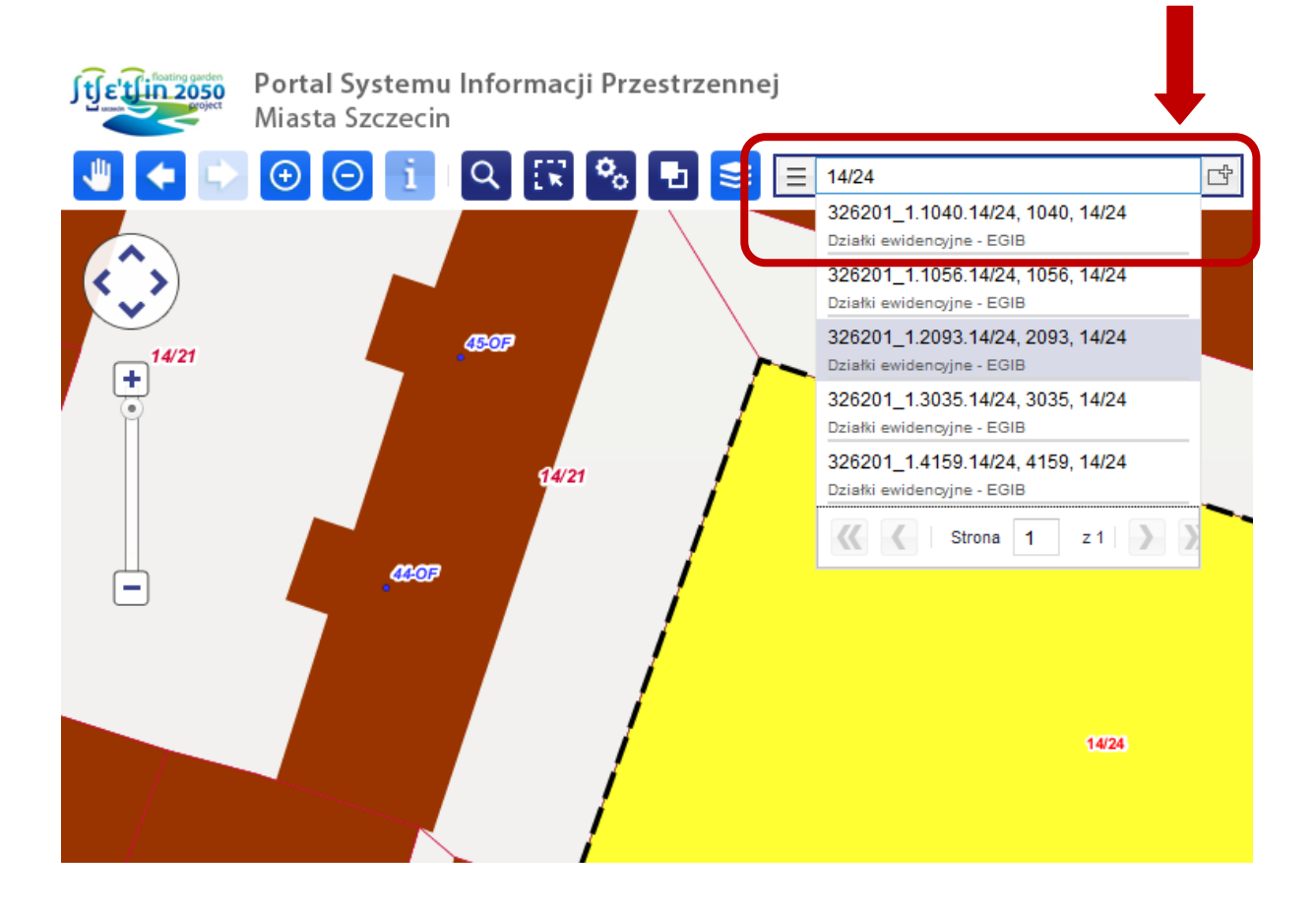

**4. Kliknij prawym przyciskiem myszy w interesujący Cię obszar i wybierz z listy "Informacje o obiekcie".**

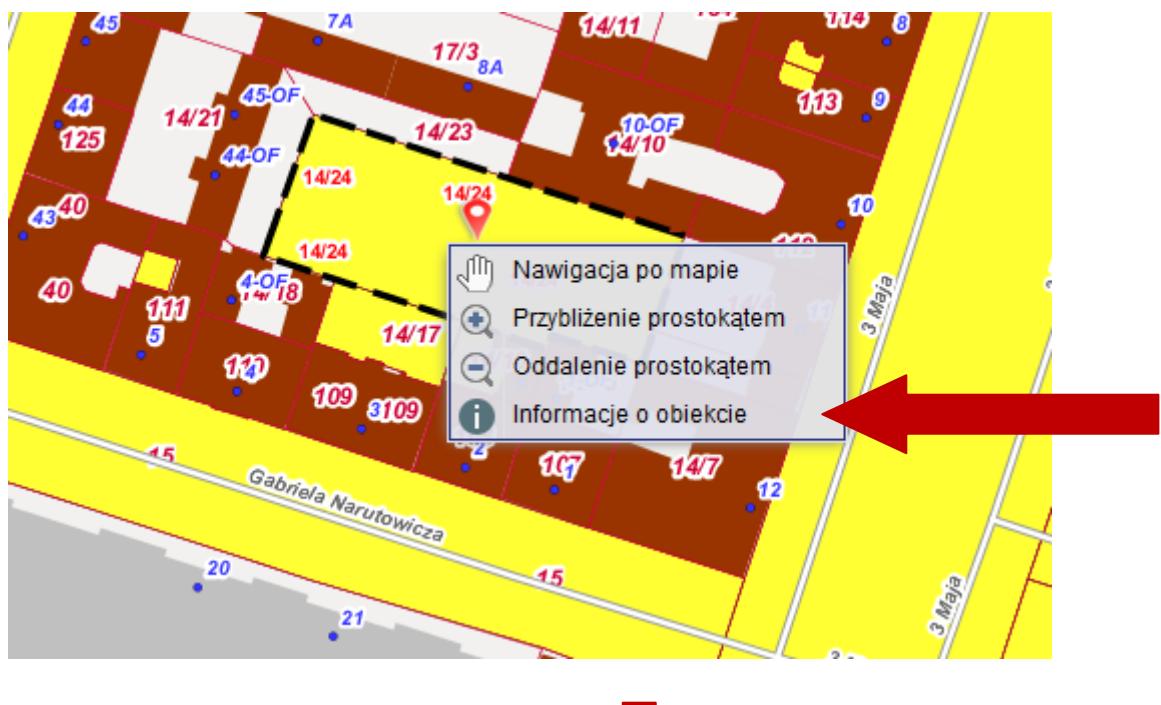

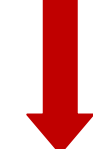

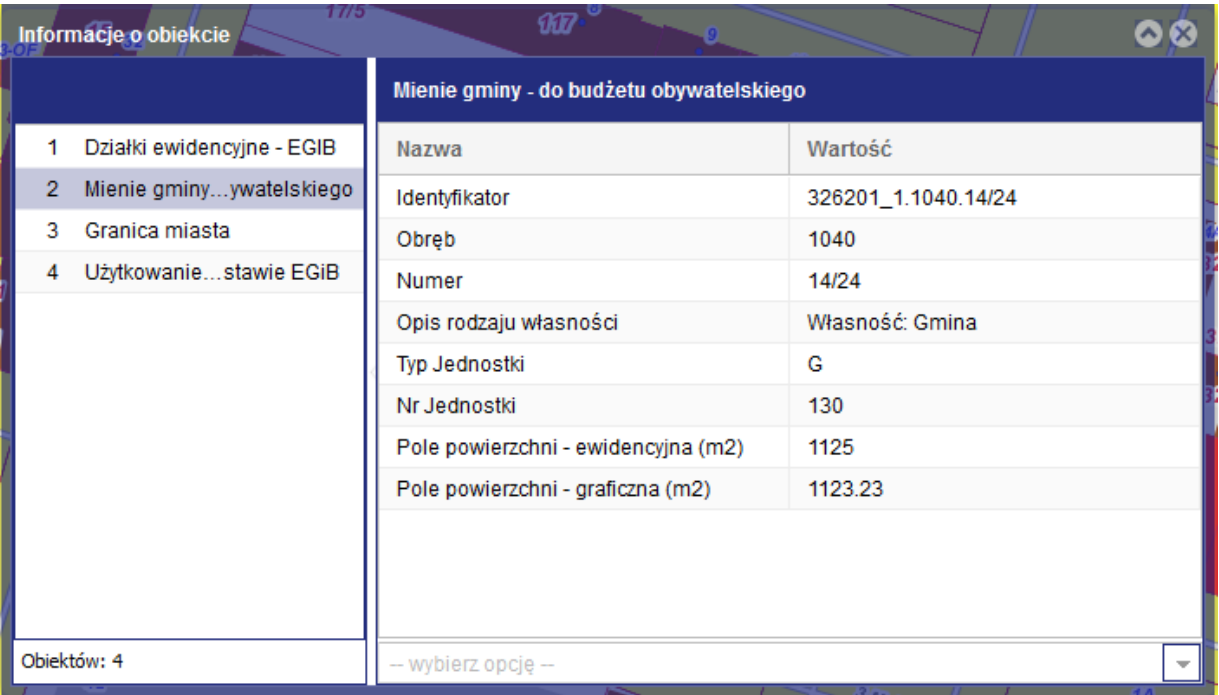

**5. Skorzystaj z dostępnych informacji wyświetlanych w tabeli.**

**Jeśli chcesz sprawdzić jak wyszukać miejscowy plan zagospodarowania przestrzennego, użyj instrukcji dostępnej pod adresem: <http://geoportal.szczecin.pl/pliki/instrukcja.pdf>**